# **QGIS Application - Bug report #4583 Raster reprojection error (plus QGIS freeze)**

*2011-11-30 09:50 PM - dr -*

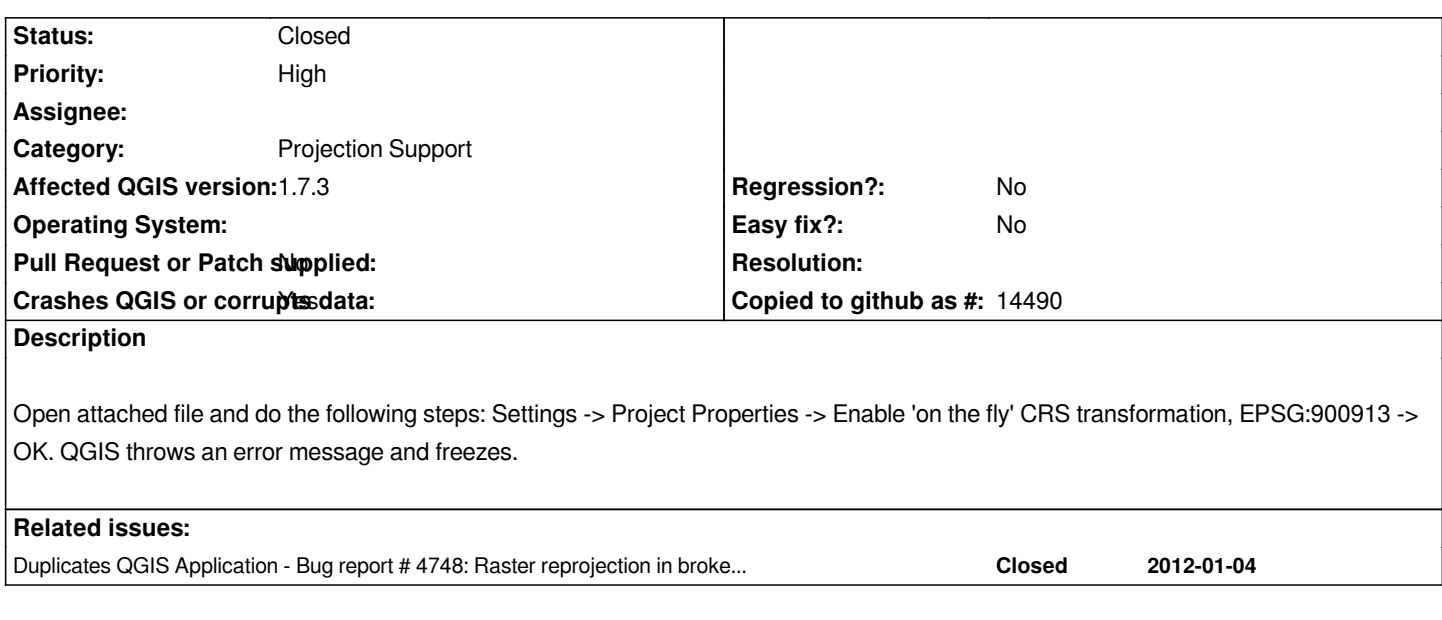

# **History**

# **#1 - 2011-12-01 01:58 AM - Giovanni Manghi**

*- Target version changed from Version 2.0.0 to Version 1.7.3*

*I confirm the issue on qgis-master/ubuntu 11.10.*

*I noticed also that if is set the CRS in the project properties without enabling OTFR and OTFR is enabled after, then the issue does not surface and the raster is correctly reprojected.*

# **#2 - 2011-12-01 02:02 AM - Giovanni Manghi**

*I noticed also that if is set the CRS in the project properties without enabling OTFR and OTFR is enabled after, then the issue does not surface and the raster is correctly reprojected.*

*But still it is a real issue, because if you do "zoom to layer extent" after enabling OTFR, is ok. But if after enabling OTFR you do a refresh or a pan (before doing "zoom to layer extent") then the error is thrown and qgis freezes.*

# **#3 - 2011-12-16 10:55 AM - Giovanni Manghi**

*- Target version changed from Version 1.7.3 to Version 1.7.4*

# **#4 - 2011-12-30 05:38 AM - Giovanni Manghi**

- *Affected QGIS version set to master*
- *Crashes QGIS or corrupts data set to Yes*
- *Subject changed from Raster reprojection error to Raster reprojection error (plus QGIS freeze)*
- *Priority changed from High to 6*

*In qgis-master any attempt to reproject a raster (it seems it doesn't affect WMS) in a projected CRS into a geographic CRS (but* **NOT** *vice versa)it results in this warning*

*\*forward transform of (29001.8, 83811.8)*

*failed with error: latitude or longitude exceeded limits\**

*that pop up always if the mouse passes over the canvas.*

*After enabling OTFR and setting the project CRS as WGS84 (example), the warning pops up and somehow the user can reach the TOC and select "zoom to layer" to workaround the issue. In same cases (see the description of this ticket) it doesn't work, qgis shows the hourglass and everything is blocked/freeze, and kill the program is the only way out.*

### **#5 - 2011-12-30 05:45 AM - Giovanni Manghi**

*- File teste\_freeze.tif.tar.gz added*

*attached a raster that causes infinite hourglass/freeze after setting OTFR on/WGS84 and selecting "zoom to layer"*

### **#6 - 2011-12-30 05:48 AM - Giovanni Manghi**

*- File teste\_nofreeze.tif.tar.gz added*

*A clip of the above raster causes the same continuous warning but no infinite hourglass/freeze*

#### **#7 - 2011-12-30 05:50 AM - Giovanni Manghi**

*The issue reported originally in this ticket is very similar (the warning/freeze happens when reprojecting between two projected CRSs), but maybe is different, so it could be needed to open a separate ticket.*

### **#8 - 2011-12-30 05:53 AM - Giovanni Manghi**

*- File teste\_onlywarning.tif.tar.gz added*

*This sample raster causes only the warning when enabling OTFR/WGS84, but after making to click on "zoom to layer" it is ok.*

# **#9 - 2012-01-07 05:23 PM - Bill Williamson**

### *Win7 QGIS 1.7.3 00624b3*

*OK, with teste\_onlywarning.tif I get "Error: Forward Transform....." and then hourglass which is hard to kill.*

*My own experience is with Landsat raster which has been processed in Grass as EPSG:32755 ID:3205, I try to open in a project set as EPSG:28355 ID:2449 (since I am trying to update projects) with OTF turned on, I get a major crash of QGIS. If I set project to ID:3205 then the raster will open OK.*

*Seems similar to the experience above.*

*Hard to troubleshoot for me since Landsat rasters are troublesome with Southern Hemisphere projections.*

*2024-04-27 2/7*

#### **#10 - 2012-01-07 05:48 PM - Bill Williamson**

*Also, I had a look at #3099-22 and loaded in the two projection files, no improvement. In fact if I use UTM AGD66 I also get "QGIS.exe not working".*

# **#11 - 2012-01-09 03:30 AM - Bill Williamson**

*A US\$25 Bounty on this bug*

### **#12 - 2012-01-09 03:39 AM - Giovanni Manghi**

*- Tracker changed from Bug report to 4*

### **#13 - 2012-01-15 06:21 AM - Radim Blazek**

*The problem was introduction of mCachedTr in QgsMapRenderer. The cached transformation was not properly updated after destination CRS change. It means that (if only one layer was add to qgis) layer extent was projected to default CRS (latlong). Then the wrong extent was also used in view context and map units per pixel were wrong (very small number (degrees/pixel)), from that wrong value was calculated very large size of image -> freeze.*

*The cache is fixed in 9a9b53bb. With that fix I can open output.tif and set to 900913. The strange thing is, that this bug was reported before the cache was introduced (e6167d24 Jan 3 2012)!!!*

*Please test with your data.*

#### **#14 - 2012-01-15 06:55 AM - Alexander Bruy**

*- Status changed from Open to Closed*

*Seems fixed in commit:9a9b53bb94.*

# **#15 - 2012-01-15 07:12 AM - Alexander Bruy**

*One note: when reprojected vector all works fine, but when reprojecting raster in Message log I can see errors: Could not reproject view extent: forward transform of*

*(1797693134862315708145274237317043567980705675258449965989174768031572607800285387605895586327668781715404589535143* 246423432132688946418276846754670353751698604991057655128207624549009038932894407586850845513394230458323690322294816580855 *65808559332123348274797826204144723168738177180919299881250404026184124858368.000000,* 179769313486231570814527423731704356798070567525844996598917476803157260780028538760589558632766878171540458953514382464234 *2464234321326889464182768467546703537516986049910576551282076245490090389328944075868508455133942304583236903222948165808559332123348274797826204144723168738177180919299881250404026184124858368.000000) 65808559332123348274797826204144723168738177180919299881250404026184124858368.000000) PROJ.4: +proj=utm +zone=48 +datum=WGS84 +units=m +no\_defs +to +proj=merc +a=6378137 +b=6378137 +lat\_ts=0.0 +lon\_0=0.0 +x\_0=0.0 +y\_0=0 +k=1.0 +units=m +nadgrids=@null +wktext +no\_defs*

*Error: non-convergent inverse meridinal dist*

### **#16 - 2012-01-15 07:23 AM - Jürgen Fischer**

*- Tracker changed from 4 to Bug report*

*Seems fixed in commit:9a9b53bb94.*

*please retest with commit:84dc1ba5.*

### **#17 - 2012-01-15 07:24 AM - Jürgen Fischer**

*- Status changed from Closed to Reopened*

### **#18 - 2012-01-15 09:31 AM - Radim Blazek**

*Alexander Bruy wrote:*

*One note: when reprojected vector all works fine, but when reprojecting raster in Message log I can see errors: Could not reproject view extent: forward transform of Error: non-convergent inverse meridinal dist*

*But this error happens only until you set view extent to a reasonable area, right? If so, it should not be a big problem, it means that it is impossible to reproject the raster to current view extent.*

*I would also prefer some cleaner solution, but the problem is how to find the area in target CRS to which an extent in source CRS can be reprojected. We were discussing this in mailing list, but it seems that there is no simple and clean solution. For now, if extent reprojection fails, the raster is not draw and the error in log is about that.*

*Of course, it can also happen that a full raster extent reprojection fail, but we could still reproject a small piece of raster.*

### **#19 - 2012-01-15 09:50 AM - Alexander Bruy**

*Jürgen Fischer wrote:*

*please retest with commit:84dc1ba5.*

*Tested with commit:836f235, same result*

*Radim Blazek wrote:*

*But this error happens only until you set view extent to a reasonable area, right?*

*This error repeated several times in Message Log window after pressing OK button in Projections tab.*

#### **#20 - 2012-01-15 11:18 AM - Jürgen Fischer**

- *Status changed from Reopened to Closed*
- *Resolution set to fixed*

# **#21 - 2012-01-16 05:19 AM - Giovanni Manghi**

*- Status changed from Closed to Open*

*- Resolution deleted (fixed)*

It is not fixed, see also #4748 The tickets seems to be duplicates, but I'm not sure as the error message with the raster originally attached to this ticket it is *slightly different. If the issue is the same just close it again.*

#### **#22 - 2012-01-26 09:06 AM - Jürgen Fischer**

*- Affected QGIS version changed from master to 1.7.3*

#### *Giovanni Manghi wrote:*

*It is not fixed, see also #4748 The tickets seems to be duplicates, but I'm not sure as the error message with the raster originally attached to this ticket it is slightly different. If the issue is the same just close it again.*

*commit:3091149a adds some additional errors message to the logs.*

*I can't reproduce the problem with output.tif - seems fixed.*

teste\_freeze.tif and teste\_nofreeze.tif now produce an error message that the transformed extents to the layers are empty. Before enabling OTFP would *just make the rasters disappear and "zoom to layer" would silently ignore the empty extent.*

*As PROJ.4 doesn't seem to consider that an error, I added an error message when and non-empty extent is transformed into an empty one. I suspect that the coordinates used in the two rasters are invalid for the coordinate system.*

*No problems with teste\_onlywarning.tif. I think master isn't affected anymore.*

### **#23 - 2012-01-26 01:16 PM - Bill Williamson**

*Yes I can display test\_onlywarning.tif in QGIS version 1.9.90-Alpha QGIS code revision commit:c25ae56 and using proj ID 3205, but in any other projection there is an error.*

### **#24 - 2012-01-27 09:04 AM - Giovanni Manghi**

*Hi Jurgen,*

*I can't reproduce the problem with output.tif - seems fixed.*

*as in #4748 it works ok under Windows while under Linux I get*

*forward transform of*

*(0.079943, 1.017802)*

*PROJ.4: +proj=merc +a=6378137 +b=6378137 +lat\_ts=0.0 +lon\_0=0.0 +x\_0=0.0 +y\_0=0 +k=1.0 +units=m +nadgrids=@null +wktext +no\_defs +to +proj=utm +zone=48 +datum=WGS84 +units=m +no\_defs*

*(in this specific case when reprojecting the raster to the Google Mercator CRS)*

*teste\_freeze.tif and teste\_nofreeze.tif now produce an error message that the transformed extents to the layers are empty. Before enabling OTFP would just make the rasters disappear and "zoom to layer" would silently ignore the empty extent.*

*As PROJ.4 doesn't seem to consider that an error, I added an error message when and non-empty extent is transformed into an empty one. I suspect that the coordinates used in the two rasters are invalid for the coordinate system.*

*No problems with teste\_onlywarning.tif. I think master isn't affected anymore.*

teste\_onlywarning.tif works fine now under both Linux and Windows. This raster example is in the 3003 CRS and so I'm seeing a difference of behaviour *between this example and the one now attached to #4748*

*About the other two examples (teste\_freeze.tif and teste\_nofreeze.tif): you are right, are geotiffs with a* **wrong** *CRS. They were given the wrong CRS by mistake, nevertheless I believe it is useful (but at this point not urgent) to avoid freezes and crashes even in this cases.*

*The wrong CRS is 3763, the same of the sample attached now in #4748 and the behaviour with "teste\_nofreeze.tif" is the same I reported now in the same ticket: under Windows it is handled correctly while under Linux I get*

*forward transform of (-2.433006, 2.817707) PROJ.4: +proj=longlat +datum=WGS84 +no\_defs +to +proj=tmerc +lat\_0=39.66825833333333 +lon\_0=-8.133108333333334 +k=1 +x\_0=0 +y\_0=0 +ellps=GRS80 +units=m +no\_defs Error: latitude or longitude exceeded limits*

*With "teste\_freeze.tif" I get the message*

*forward transform of (-2.970111, 3.123830) PROJ.4: +proj=longlat +datum=WGS84 +no\_defs +to +proj=tmerc +lat\_0=39.66825833333333 +lon\_0=-8.133108333333334 +k=1 +x\_0=0 +y\_0=0 +ellps=GRS80 +units=m +no\_defs Error: latitude or longitude exceeded limits*

*also under Windows (beside linux), then the "infinite hourglass" that make necessary to kill qgis*

# **#25 - 2012-01-28 12:08 PM - Giovanni Manghi**

*- Status changed from Open to Closed*

*Jürgen Fischer wrote:*

*Jürgen Fischer wrote:*

*Giovanni Manghi wrote:*

*ps, in Windows it work as expected, no annoying warning pop*

*so you're not running valuetool on windows? ;)*

# **#26 - 2012-03-26 12:05 AM - Bill Williamson**

*Hi Jurgen, we owe you a bounty?*

# **Files**

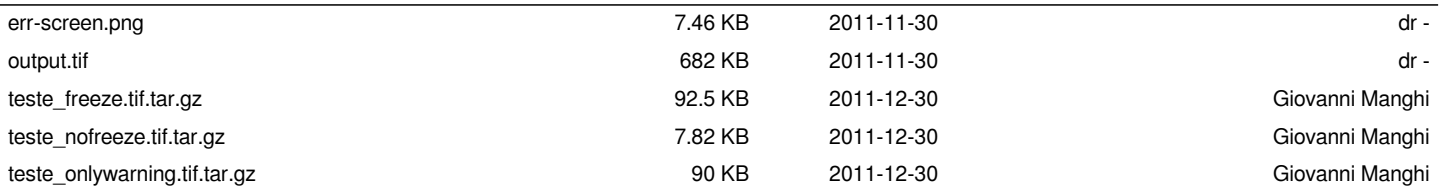